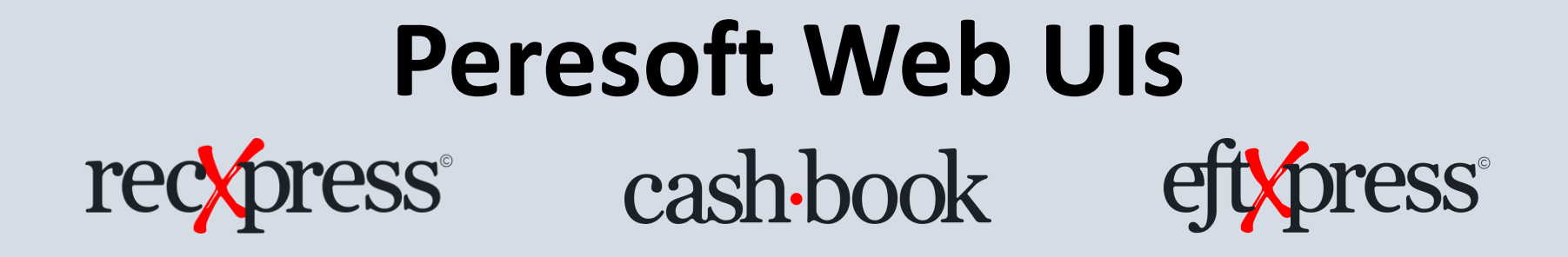

Differences Web UIs vs On Premise

Products: Peresoft Web UIs

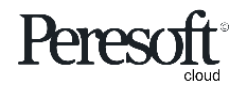

Works with sage 300cloud

#### Cashbook Web Screens for Sage 300cloud Version 2020 Compatibility

- [Please ensure you are running the latest updates by checking our Product](http://peresoft.com/PeresoftProductVersions.pdf)  Version Compatibility list.
- Updates will be released for the current version of Sage 300cloud only so keep the client up to date with the current version and latest Pus
- Peresoft cloud products do not replace Peresoft on-premise products. You need certain UIs as well as the current views.
- Make sure your web browser is up to date to ensure your browser versions are compatible with Sage 300cloud.

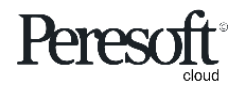

#### Sage SDK Development

- All Peresoft's products have been developed using Java Script, C# and Razor Views (which are compiled).
- Features available to the Sage 300 products are also available to Peresoft products. E.g. Screen Customization, Web Services, etc.
- View architecture, developed and debugged through the years using C, is used throughout Peresoft's products.

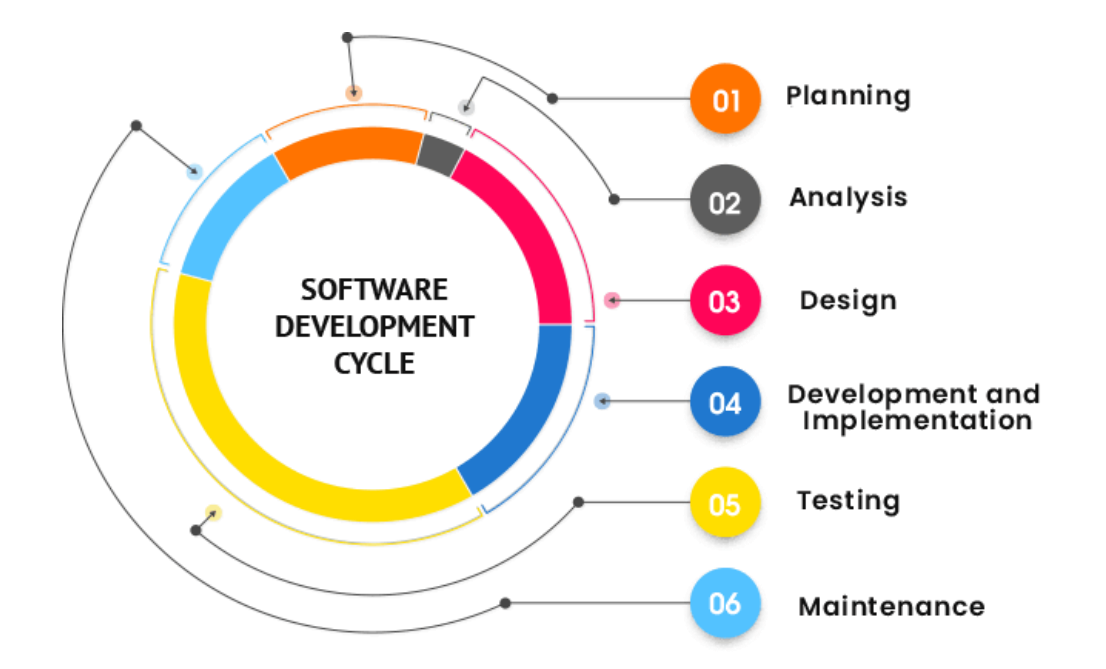

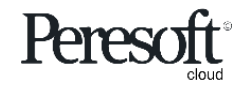

#### Database Updates Via the Views

#### Data Integrity is secured as data updates are always done via views

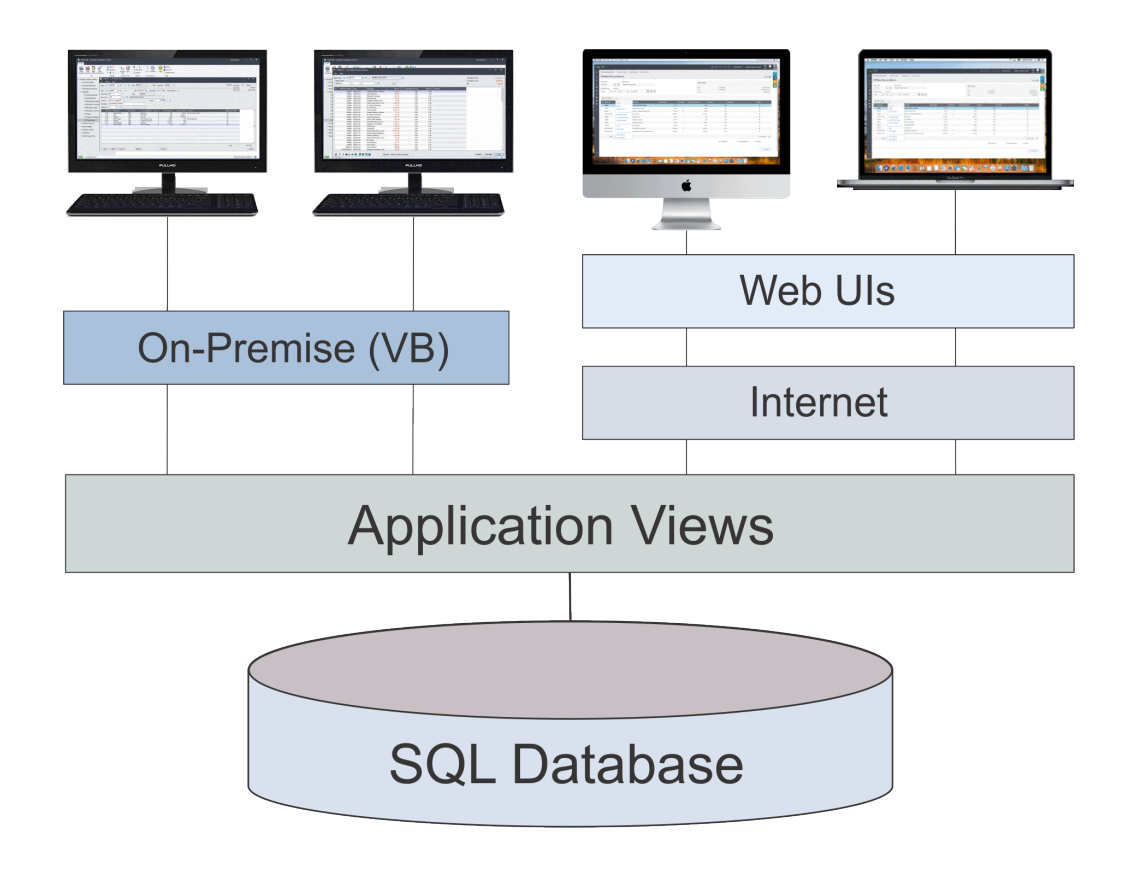

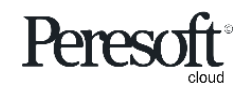

Works with sage 300cloud

#### What are the differences between importing data for On Premise and Web UIs?

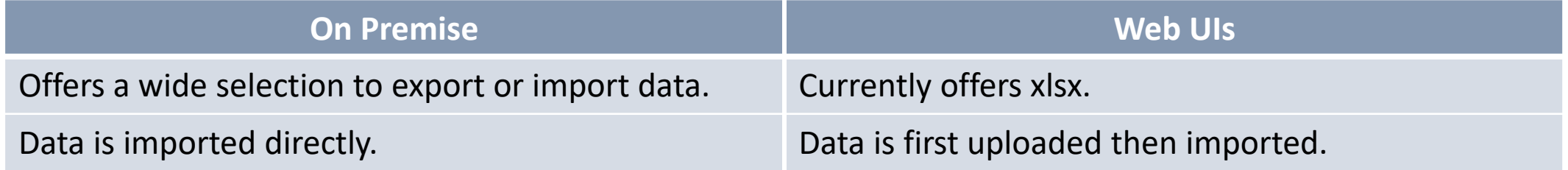

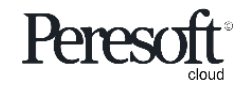

## Advantages of Using Web UIs

- Easy to install
- Only one installation for the client
- No workstation setup
- Use a browser from any computer, laptop, tablet, smartphone, etc.
- Perfect fit for the future
- True 3 tier architecture

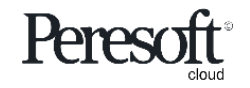

## Advantages of Using Web UIs

- All database updates are processed via the views
- Views were developed in C, a language that never ages
- Over the years the views have been debugged
- Views don't change except when new fields are added
- Overhead on the server is minimal
- Processes, e.g. posting, are very efficient

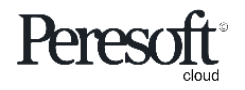

- Do not create batches that are too large.
- When entering many detail lines, save regularly. For example, if you are entering 20 detail lines, save after 5, 10, 15, 20. If the browser stops working or the internet disconnects you could lose anything that is not saved. This also applies to allocations and adjustments.
- Make sure the user always closes the UI properly and does not just close the browser.
- Get the user to log out correctly from the company.
- If the user gets up from the computer tell them to logout. If they don't the program will timeout and log them out automatically. All work will also be lost.

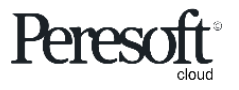

#### Web UIs Screen Differences

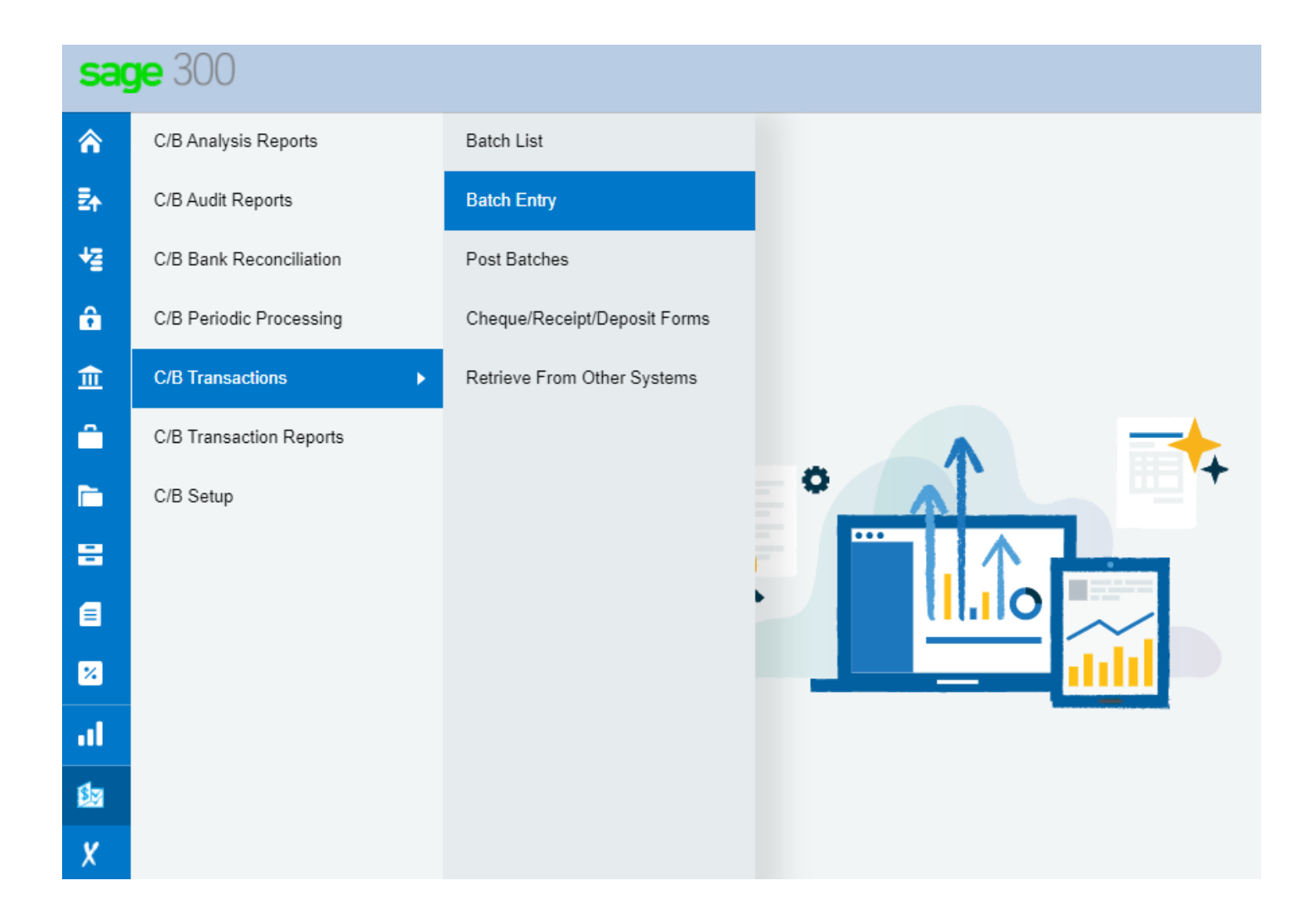

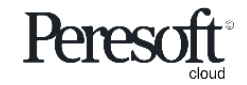

Works with sage 300cloud

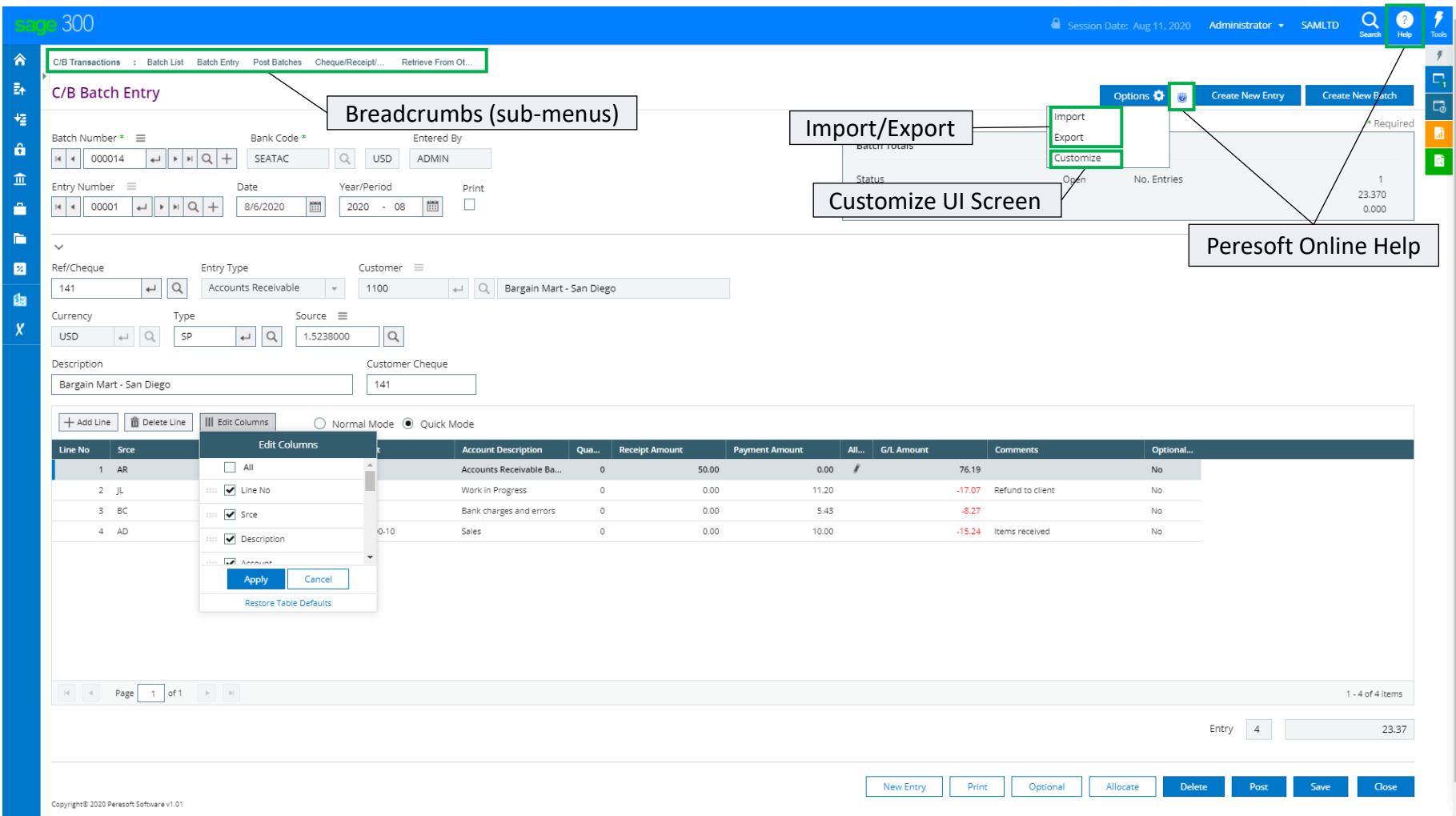

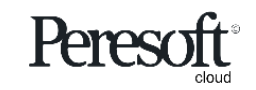

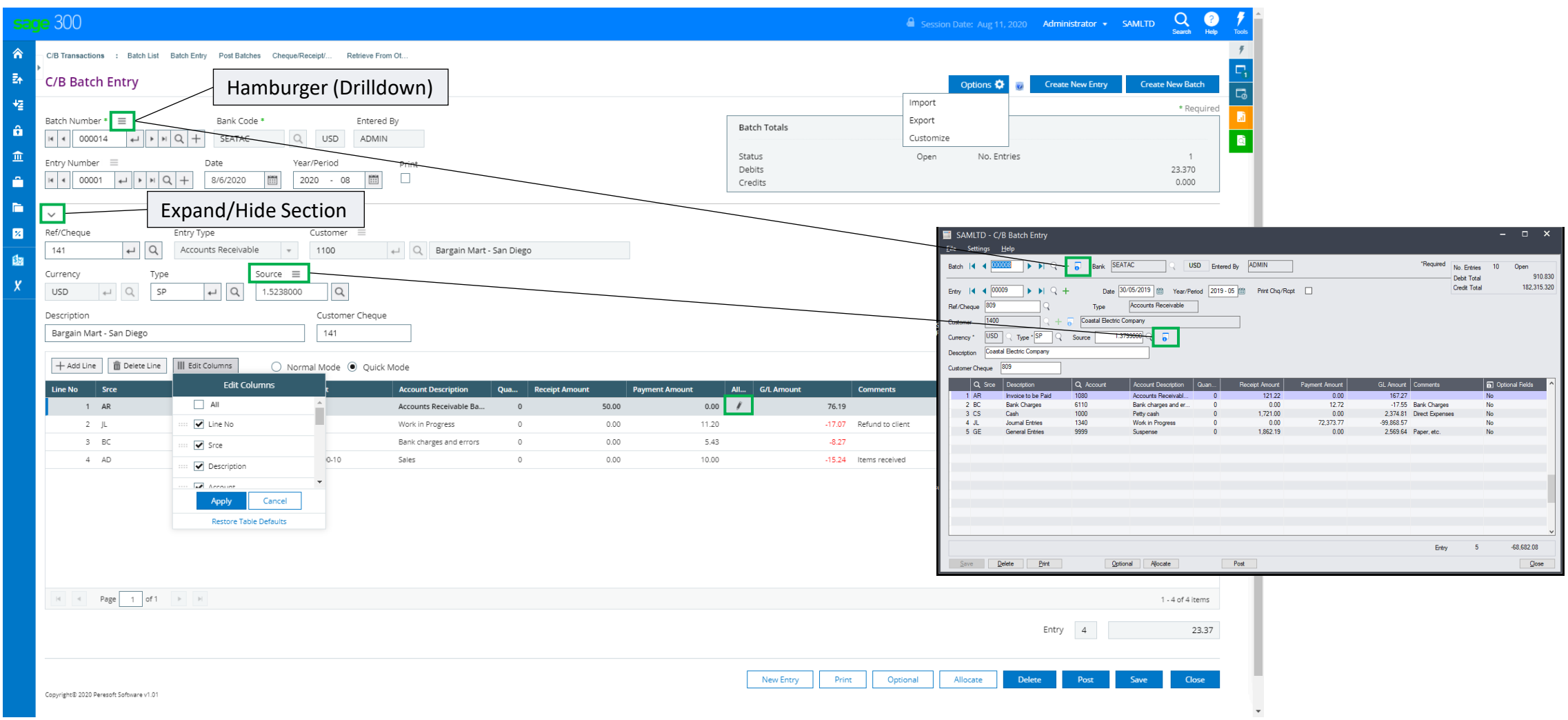

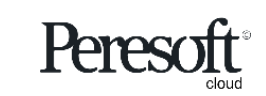

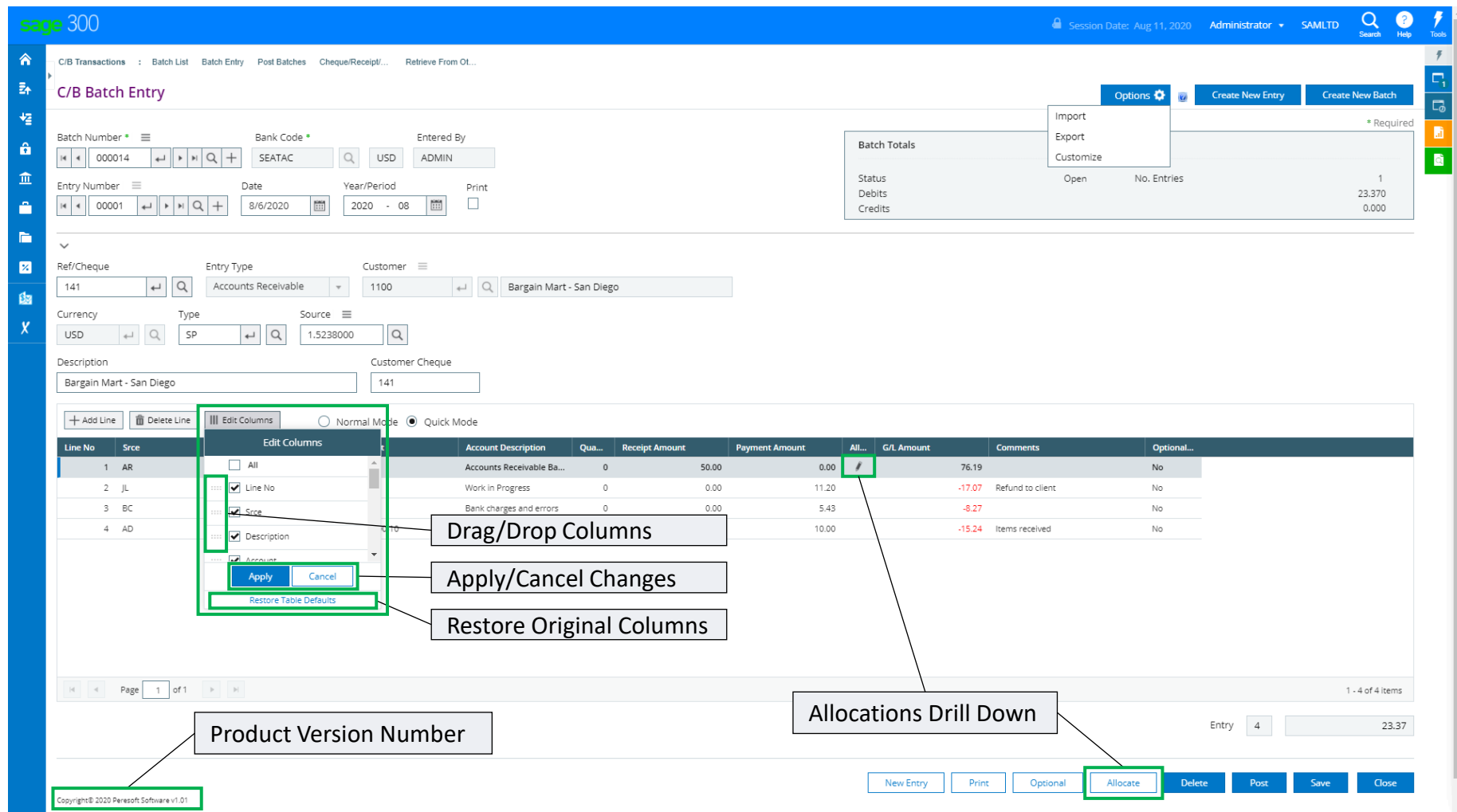

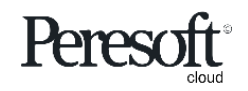

#### Cashbook Bank Reconciliation

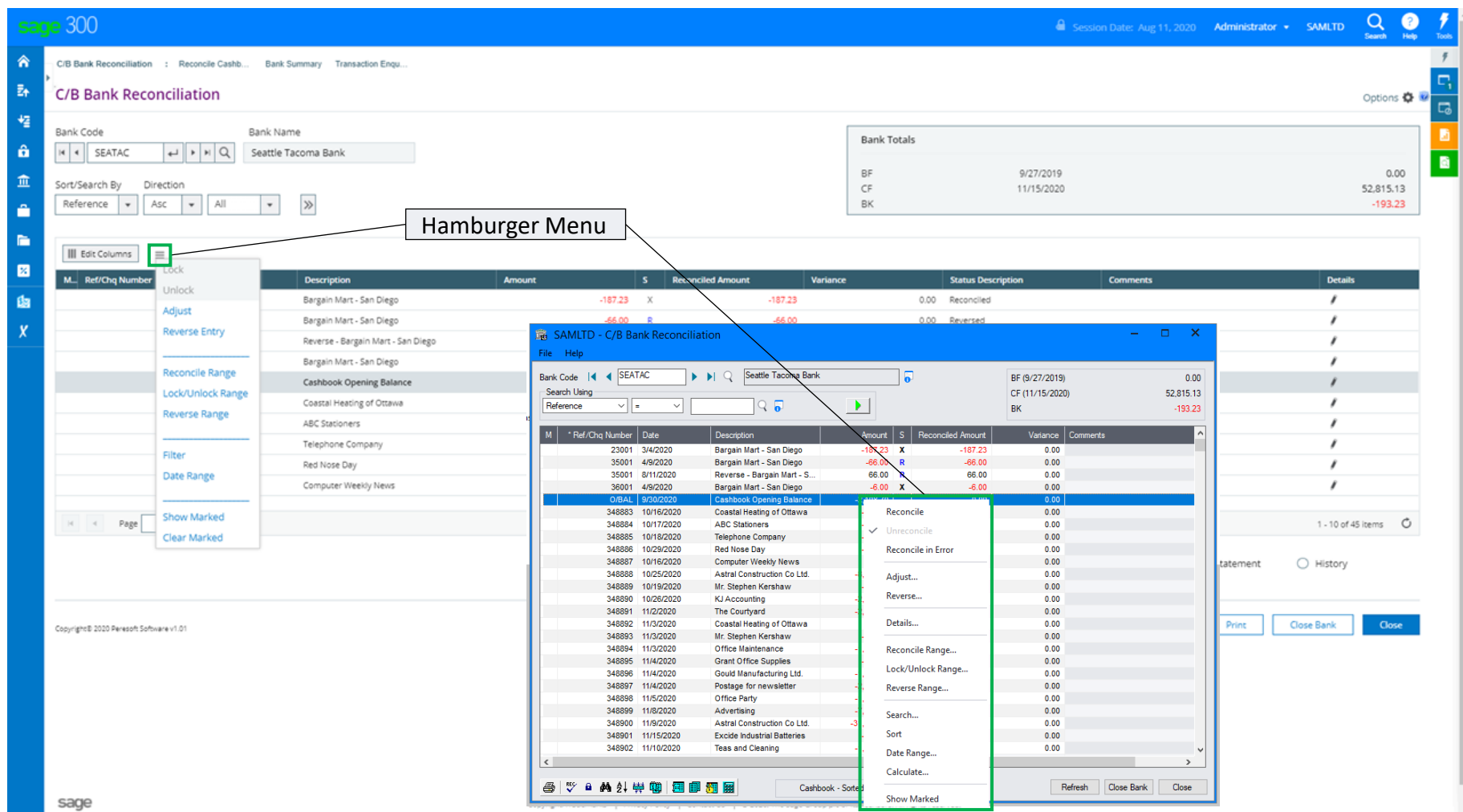

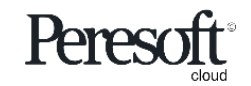

#### Cashbook Bank Reconciliation

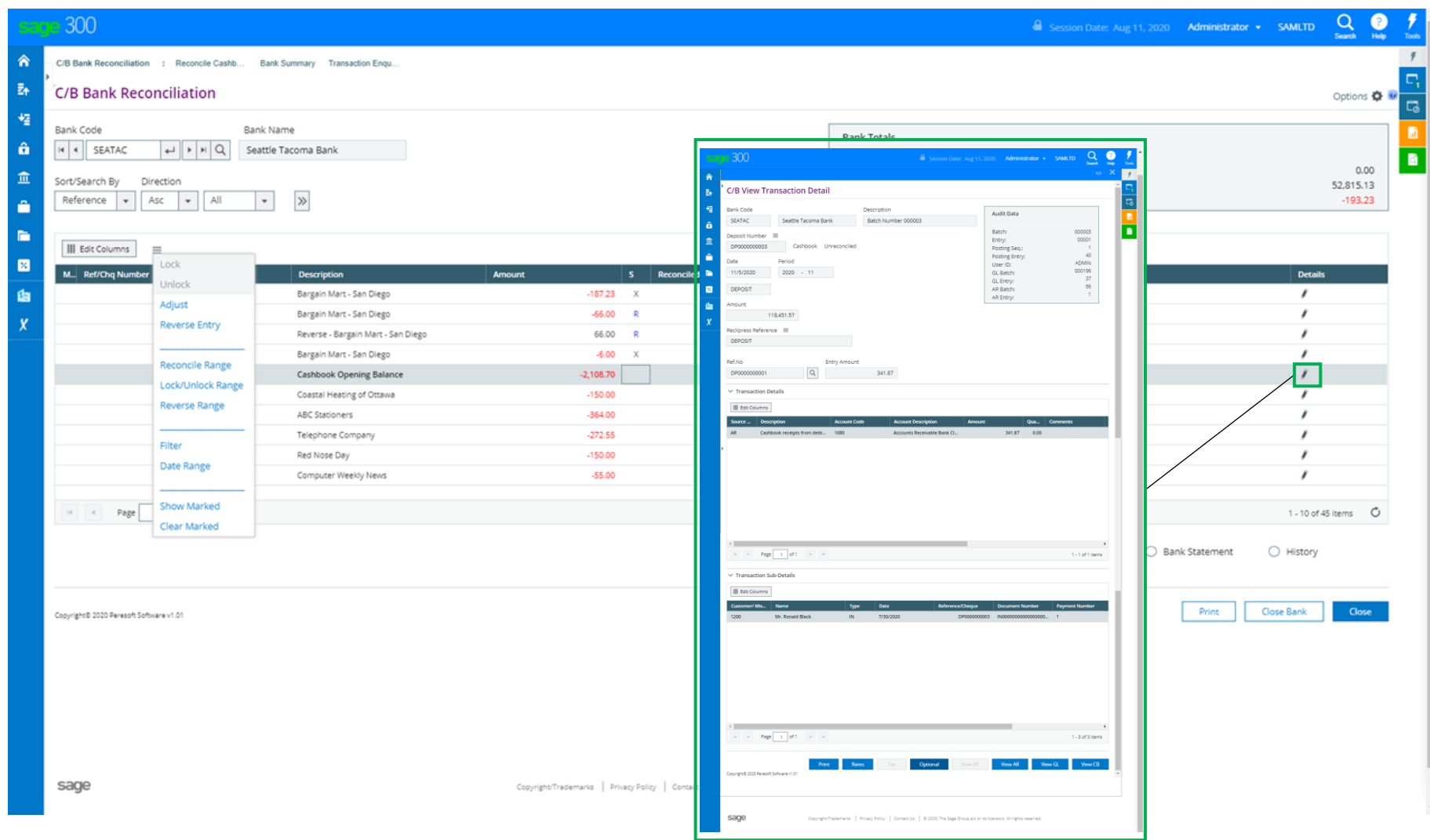

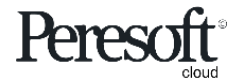

# cash-book

Web Screens vs On Premise

Products: Cashbook Web UIs

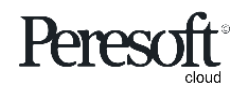

Works with sage 300cloud

## Cashbook Options

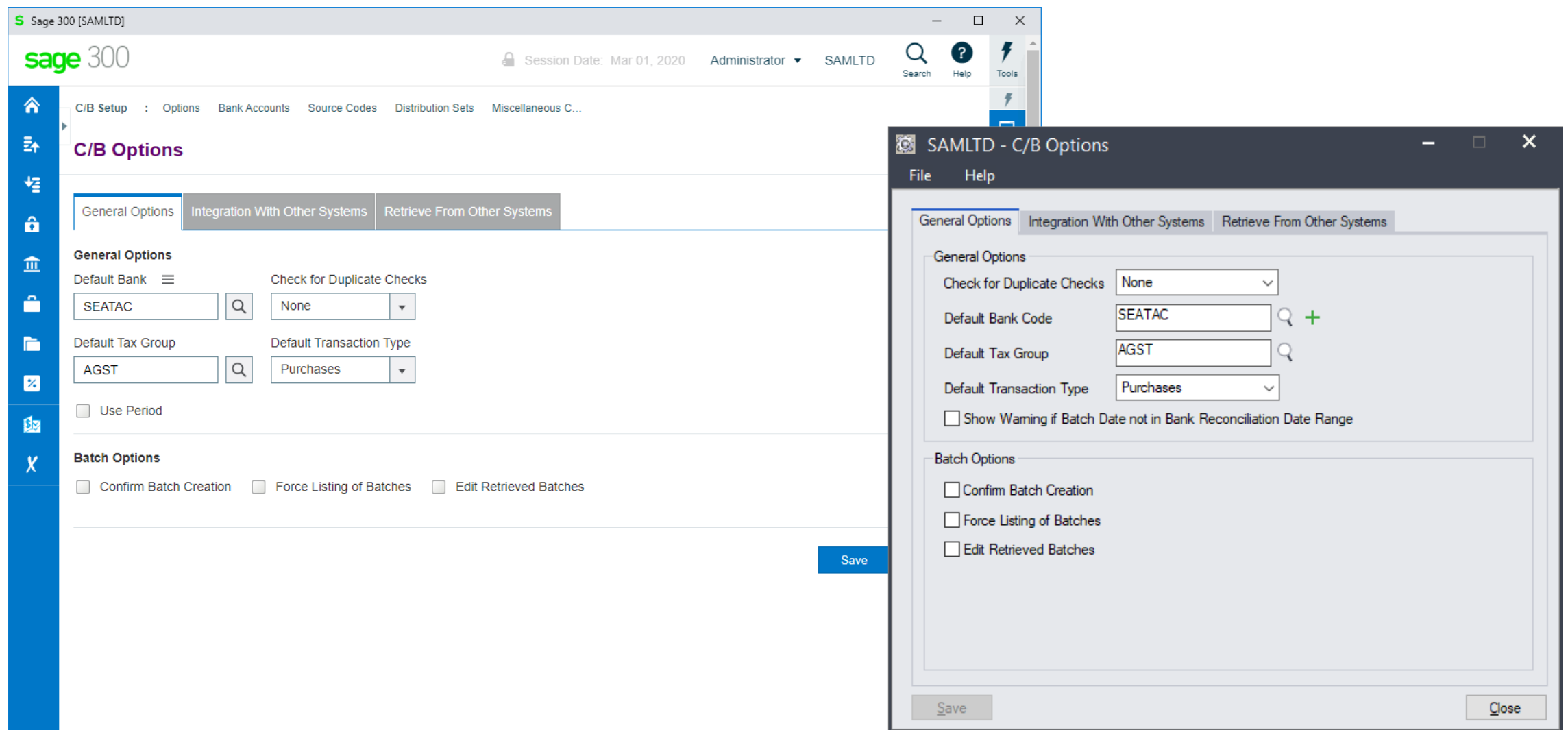

![](_page_15_Picture_2.jpeg)

## Cashbook Options

![](_page_16_Picture_11.jpeg)

![](_page_16_Picture_2.jpeg)

## Cashbook Options

![](_page_17_Picture_11.jpeg)

![](_page_17_Picture_2.jpeg)

![](_page_18_Picture_11.jpeg)

![](_page_18_Picture_2.jpeg)

![](_page_19_Picture_11.jpeg)

![](_page_19_Picture_2.jpeg)

![](_page_20_Picture_11.jpeg)

![](_page_20_Picture_2.jpeg)

![](_page_21_Picture_11.jpeg)

![](_page_21_Picture_2.jpeg)

![](_page_22_Picture_11.jpeg)

![](_page_22_Picture_2.jpeg)

#### Cashbook Source Codes

![](_page_23_Picture_13.jpeg)

![](_page_23_Picture_2.jpeg)

## Cashbook Distribution Sets

![](_page_24_Picture_11.jpeg)

![](_page_24_Picture_2.jpeg)

![](_page_25_Picture_13.jpeg)

![](_page_25_Picture_2.jpeg)

![](_page_26_Picture_12.jpeg)

![](_page_26_Picture_2.jpeg)

![](_page_27_Picture_12.jpeg)

![](_page_27_Picture_2.jpeg)

![](_page_28_Picture_21.jpeg)

![](_page_28_Picture_2.jpeg)

![](_page_28_Picture_3.jpeg)

#### Cashbook Batch List

![](_page_29_Picture_11.jpeg)

![](_page_29_Picture_2.jpeg)

![](_page_30_Picture_11.jpeg)

![](_page_30_Picture_2.jpeg)

## Cashbook Apply Amounts

![](_page_31_Picture_12.jpeg)

![](_page_31_Picture_2.jpeg)

## Cashbook Adjustment Entry

![](_page_32_Picture_12.jpeg)

![](_page_32_Picture_2.jpeg)

## Cashbook Multicurrency Details

![](_page_33_Picture_11.jpeg)

![](_page_33_Picture_2.jpeg)

## Cashbook Post Batches

![](_page_34_Picture_11.jpeg)

![](_page_34_Picture_2.jpeg)

## Cashbook Cheque/Receipt/Deposit Forms

![](_page_35_Picture_30.jpeg)

![](_page_35_Picture_2.jpeg)

 $\Box$ 

 $\,$ 

 $C$ lose

R

 $\pmb{\times}$ 

Works with sage 300cloud

## Cashbook Retrieve From Other Systems

![](_page_36_Picture_12.jpeg)

![](_page_36_Picture_2.jpeg)

#### Cashbook Bank Reconciliation

![](_page_37_Picture_12.jpeg)

![](_page_37_Picture_2.jpeg)

## Cashbook Reverse Entry

![](_page_38_Picture_12.jpeg)

![](_page_38_Picture_2.jpeg)

## Cashbook Reverse Range

![](_page_39_Picture_11.jpeg)

![](_page_39_Picture_2.jpeg)

## Cashbook Transaction Details

![](_page_40_Picture_11.jpeg)

![](_page_40_Picture_2.jpeg)

## Cashbook Bank Summary

![](_page_41_Picture_11.jpeg)

![](_page_41_Picture_2.jpeg)

## Cashbook Transaction Enquiry

![](_page_42_Picture_14.jpeg)

![](_page_42_Picture_2.jpeg)

## Cashbook Reports

![](_page_43_Picture_11.jpeg)

![](_page_43_Picture_2.jpeg)

## Cashbook Source Journals Report

![](_page_44_Picture_12.jpeg)

![](_page_44_Picture_2.jpeg)

## Cashbook Cashflow Report

![](_page_45_Picture_15.jpeg)

![](_page_45_Picture_16.jpeg)

![](_page_45_Picture_3.jpeg)

#### Cashbook Transactions

![](_page_46_Picture_11.jpeg)

![](_page_46_Picture_2.jpeg)

## Cashbook Clear Bank Services

![](_page_47_Picture_12.jpeg)

![](_page_47_Picture_2.jpeg)

## Cashbook Print Posting Journal

![](_page_48_Picture_12.jpeg)

![](_page_48_Picture_2.jpeg)

## Cashbook Register Reports, CB GL Transactions Report and Missing Cheques Report

![](_page_49_Picture_10.jpeg)

![](_page_49_Picture_2.jpeg)

![](_page_50_Picture_0.jpeg)

Web Screens

Products: EFTXpress Web UIs

![](_page_50_Picture_3.jpeg)

Works with sage 300cloud

## EFT Provides AP, AR and CB Integration

- Customize the EFT entries to suite any bank
- Choose the reference descriptions with up to three customizable options
- Generate batches from AP payments and AR refunds
- Create unlimited bank details for Vendors, Customers or Miscellaneous Clients
- Re-generate EFT Batches
- Print details audit information from changes made in Miscellaneous Codes

![](_page_51_Picture_7.jpeg)

## EFT Bank Setup Number of Segments

![](_page_52_Picture_30.jpeg)

![](_page_52_Picture_2.jpeg)

#### EFT Bank Setup Number of Segments – On Premise

Customize Up To 3 Segments For Each Statement Description

![](_page_53_Picture_23.jpeg)

![](_page_53_Picture_3.jpeg)

## EFT Bank Setup Segment Descriptions

![](_page_54_Picture_18.jpeg)

![](_page_54_Picture_2.jpeg)

## EFT Bank Setup Segment Descriptions – On Premise

![](_page_55_Picture_19.jpeg)

![](_page_55_Picture_2.jpeg)

## EFT Bank Setup Optional Fields

![](_page_56_Picture_21.jpeg)

Pere  $\mathop{\rm \mathbf{M}\mskip-4.4mu}{\int_\mathbb{C}$ loud

## EFT Bank Setup Field Separators

![](_page_57_Picture_18.jpeg)

![](_page_57_Picture_2.jpeg)

## EFT Miscellaneous Codes

![](_page_58_Picture_34.jpeg)

![](_page_58_Picture_2.jpeg)

## EFT Batches

![](_page_59_Picture_1.jpeg)

![](_page_59_Picture_2.jpeg)

## EFT Batches

![](_page_60_Picture_1.jpeg)

![](_page_60_Picture_2.jpeg)

## EFT Batches From AP and AR

![](_page_61_Figure_1.jpeg)

![](_page_61_Picture_2.jpeg)

## Entering EFT Batches

![](_page_62_Picture_1.jpeg)

![](_page_62_Picture_2.jpeg)

# Regenerate EFT Batches

![](_page_63_Picture_14.jpeg)

![](_page_63_Picture_2.jpeg)

![](_page_64_Picture_0.jpeg)

Thank You for Your Support

For more visit www.peresoft.com

![](_page_64_Picture_3.jpeg)

Works with sage 300cloud